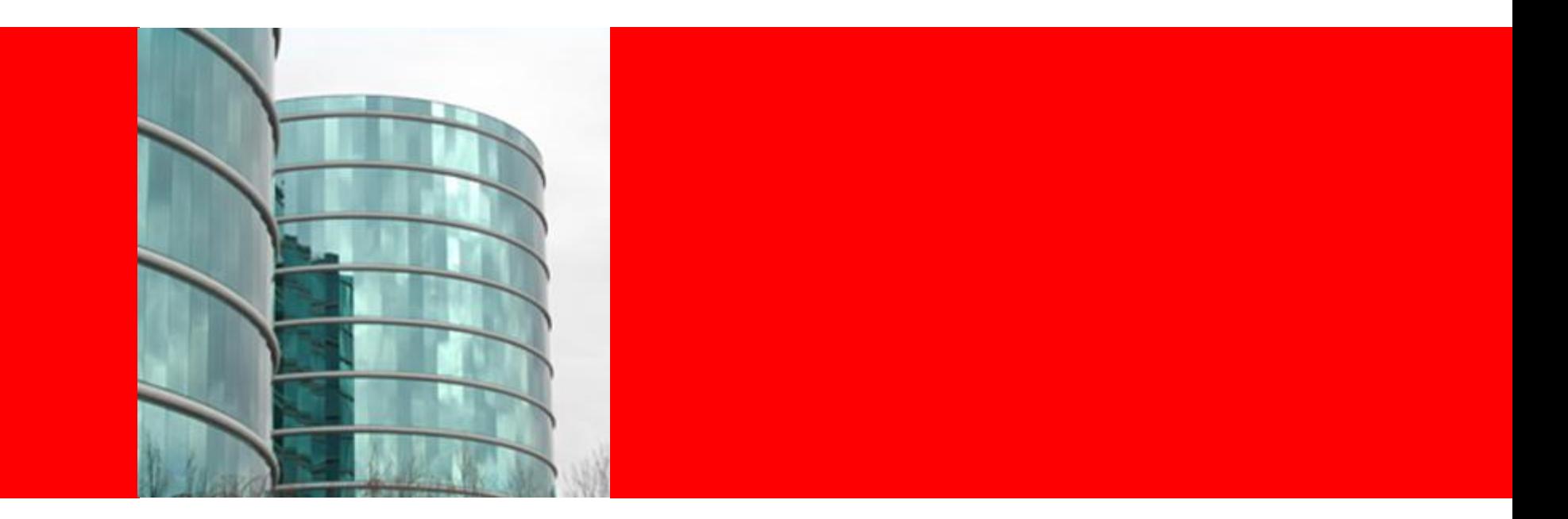

## ORACLE<sup>®</sup>

#### **Introduction to WLS Topologies**

#### **Agenda**

#### • Topology

- Domain
- Server
- Admin Server
- Managed Server
- Cluster
- Node Manager
- Machine
- Configuration Files
- Administration Tools
- Sample Configuration Schemes

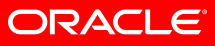

## **Domain**

- What is it?
	- a logically related group of WebLogic Server instances that you manage from a single set of configuration artifacts.
- What's in a domain?
	- **Servers**
	- Clusters of servers
- Rules:
	- All WebLogic Server instances within the same domain must be at the same major and minor version.
	- Servers within a domain can be at different Maintenance Pack levels as long as the Administration Server is at the same Maintenance Pack Level or higher than its Managed Servers.

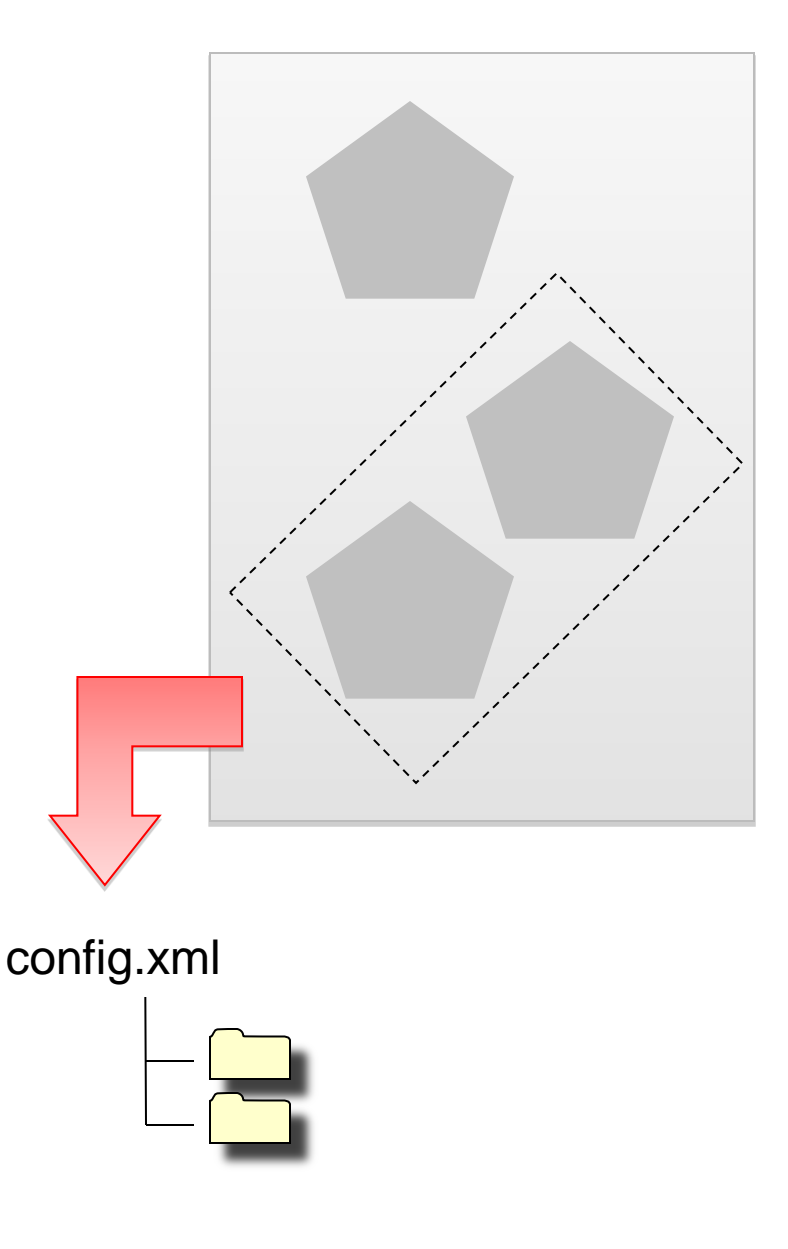

#### **Server**

- What is it?
	- A configured instance to host applications and resources
		- WebApps, Enterprise Apps, Web Services, …
		- JMS, JDBC, Diagnostics, …
- What types of servers are there?
	- Administration Server
	- Managed Server

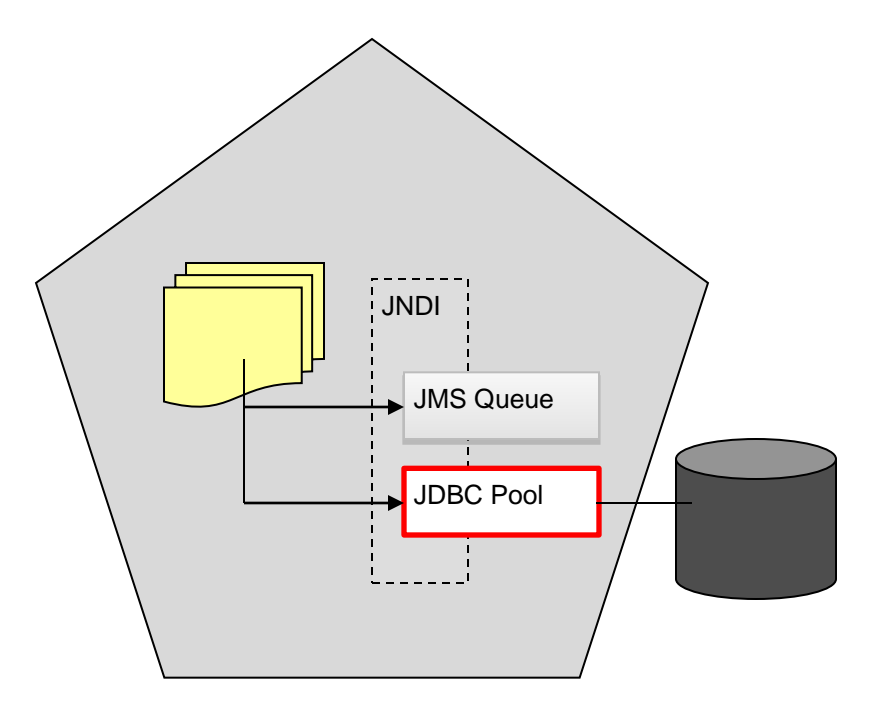

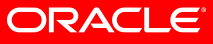

## **Administration Server**

- What is it?
	- Central configuration controller for the entire domain
- What else does it do?
	- Hosts the Administration Console
	- Enables you to start and stop servers from a central location
	- Enables you to migrate servers and services within the domain
	- Enables you to deploy applications within the domain
- Guidelines:
	- There must be exactly one\* Administration Server in domain
	- An Administration Server controls only one domain.
	- For production use, we recommend not hosting application logic or resources on the Administration Server

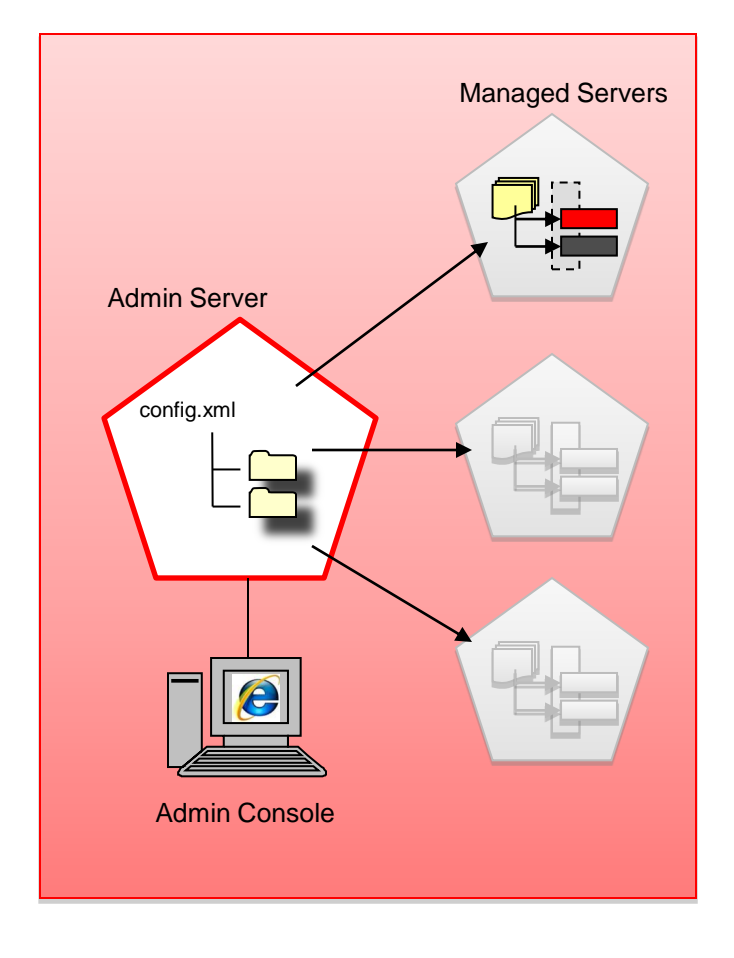

*\*The Administration Server does not need to run at all times, but is required for making configuration and deployment changes to a running domain.*

## **Managed Server**

- What is it?
	- A running instance that hosts applications and resources needed by those applications - The real work horses in a WebLogic domain
	- Each Managed Server is independent of all other Managed Servers in the domain (unless they are in a cluster, defined later)
	- You can have as many Managed Servers in a domain as you need
	- Individual Managed Servers are typically added for capacity and application isolation

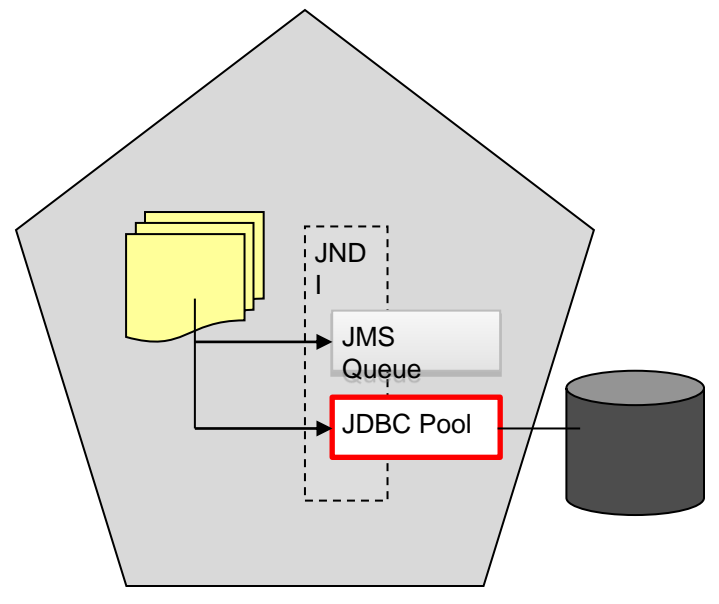

#### **Administration Server to Managed Server Interaction**

- The Administration Server stores the master copy of the domain configuration, including the configuration for all managed servers in the domain
- Each Managed Server stores a local copy of its configuration.
- When a Managed Server starts, it connects to the Administration Server to synchronize the configuration
- When configuration is changed, the Administration Server sends changed configuration to Managed Servers

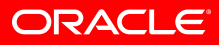

## **Cluster**

- A cluster is a group of Managed Servers running simultaneously and working together to provide increased scalability and reliability
	- Scalability: through parallelism
	- Reliability/Availability: through replication and redundancy
- A cluster appears as a single instance to most clients.
- Clusters enable some advanced features, such as Whole Server Migration, Service Migration, and clustered JMS destinations.

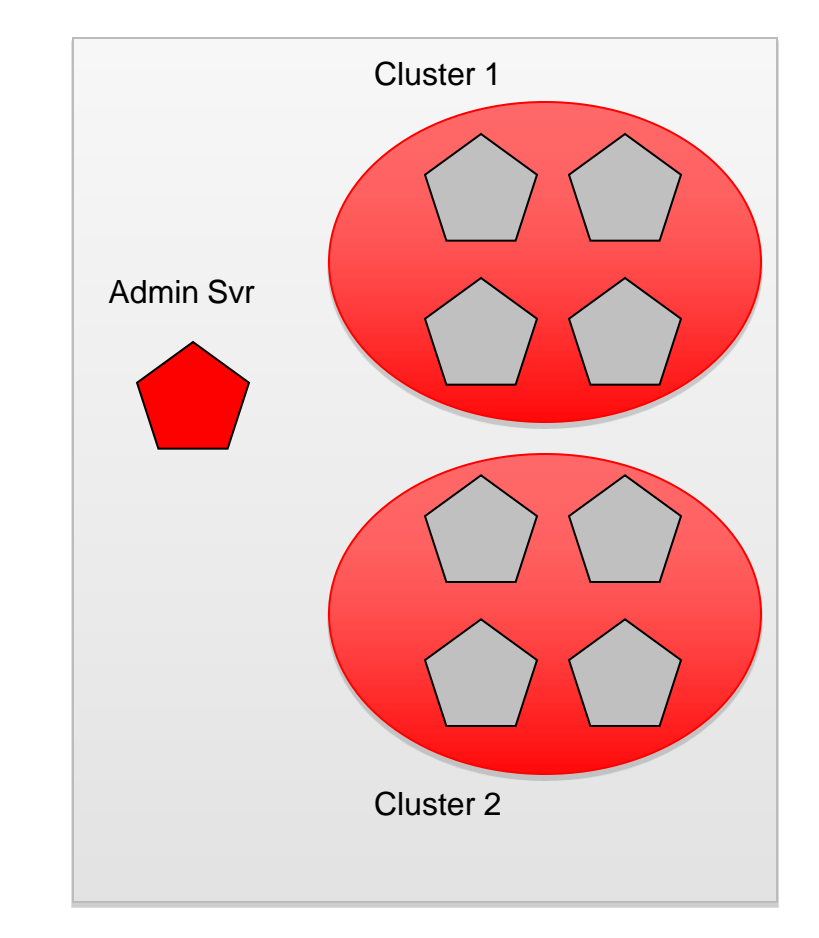

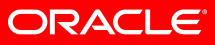

#### **Agenda**

- Topology
	- Domain
	- Server
	- Admin Server
	- Managed Server
	- Cluster
	- Node Manager
	- Machine
- Configuration Files
- Administration Tools
- Sample Configuration Schemes

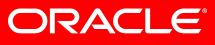

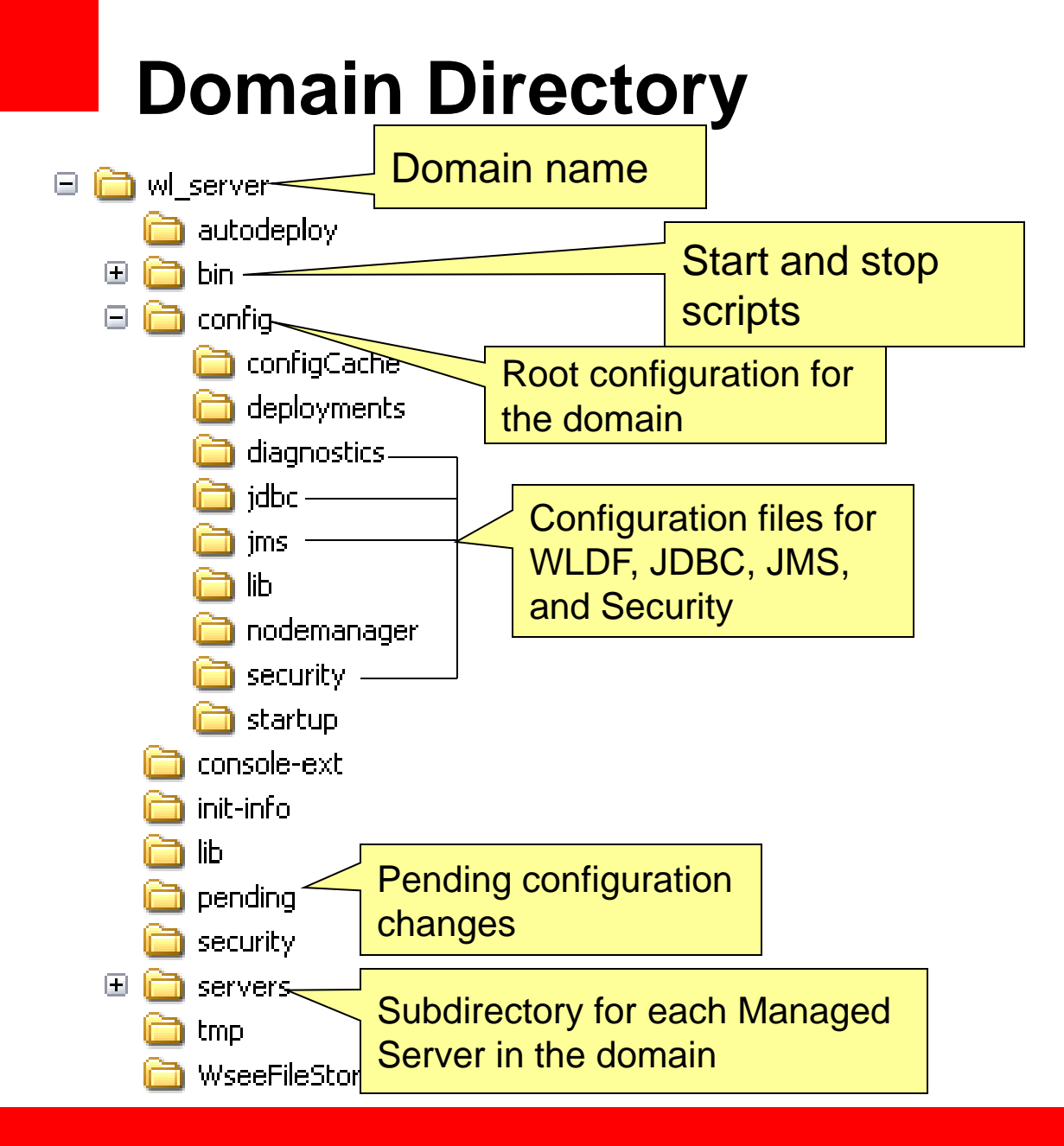

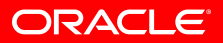

# **Configuration Files**

#### config.xml

<domain (schema locations)> <name>**wl\_server**</name>

<security-configuration></security-configuration>

<jta></jta[>](http://e-docs.bea.com/wls/docs100/cluster/planning.html)

<server>

<name>**examplesServer**</name>

</server>

<app-deployment></app-deployment>

<jms-server></jms-server>

<jms-system-resource></jms-system-resource>

<jdbc-system-resource>

<name>**examples-demo**</name>

<target>**examplesServer,managedServer-**0</target>

<descriptor-file-name>**jdbc/examplesdemo-jdbc.xml**</descriptor-file-name>

</jdbc-system-resource>

</domain>

- config.xml central configuration file for a domain
- includes the configuration of each server instance, cluster, resource, and service in the domain.
- references additional XML files that are stored in subdirectories of the domain/config directory: JMS, JDBC, WLDF, and Security
- All files are based on schemas

references to other files

examples-demo-jdbc.xml

<jdbc-data-source>

<name>**examples-demo**</name>

<jdbc-driver-params></jdbc-driver-params> <jdbc-driver-params></jdbc-driver-params> <jdbc-data-source-params></jdbc-datasource-params>

</jdbc-data-source>

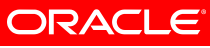

## **Two-Phase Configuration Changes**

- Changes activated in batches:
	- Reliability, consistency:
		- Make (related) changes as a group
		- Validate before making the change
		- Activate or Roll back as a single unit( all changes on all servers
- General process:
	- Get an edit lock
	- make changes
		- changes are stored in the pending directory
	- activate your changes (with implicit validation through the Admin Console or WLST)
		- changes are distributed to servers in the domain
		- Two phases: prepare and commit
		- Prepared on all servers; any failures will cause total rollback

#### **Agenda**

- Topology
	- Domain
	- Server
	- Admin Server
	- Managed Server
	- Cluster
	- Node Manager
	- Machine
- Configuration Files
- Administration Tools
- Sample Configuration Schemes

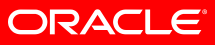

## **Administration Tools**

- Configuration Wizard
	- GUI/scriptable tool to create and extend WebLogic domains
	- Template based
- Administration Console
	- Browser-based tool for configuring and monitoring domains, deploying applications, and controlling servers
- WebLogic Scripting Tool (WLST)
	- Script or command line tool to do the same thing as the Administration Console and Configuration Wizard
	- *Note that we will cover details on WLST in a separate document*
- weblogic.Admin
	- Deprecated command line tool for configuring a domain
	- Recommend using WLST instead
- weblogic.Deployer
	- Command line tool for deploying applications

## **Configuration Wizard**

- Wizard that walks you through domain creation off line
	- Not intended to run against a running domain
- Requires a domain template
- WLS ships with a default template and templates for samples domains
- Customers and layered products can create their own templates
- Can be executed in graphical and console mode
- No equivalent tool existed in OC4J

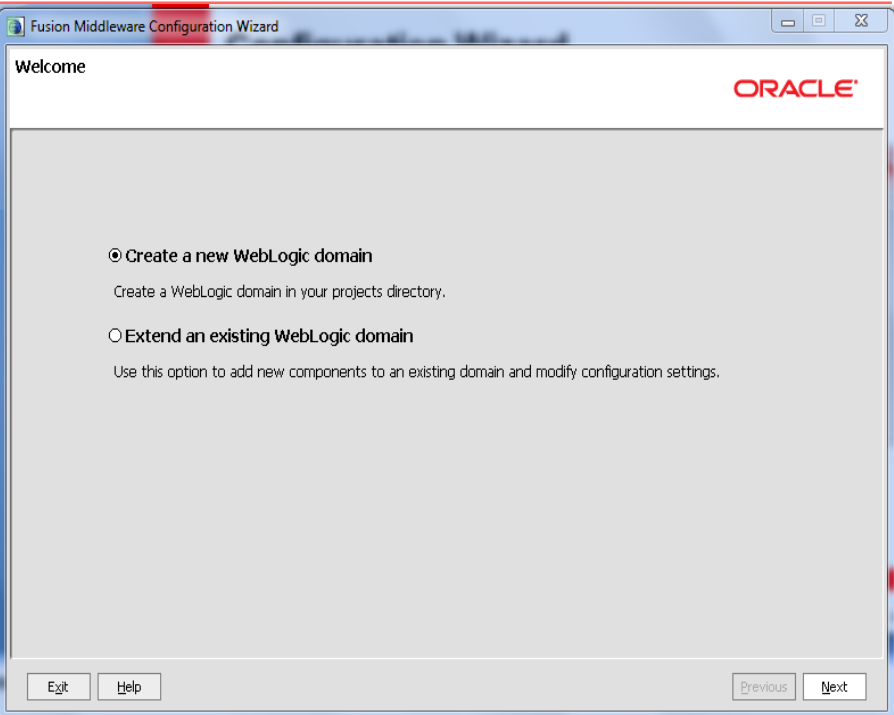

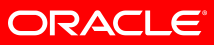

## **Administration Console**

- Graphical interface to configure, manage, monitor a domain
- One Administration Console for each domain
- The Administration Server in the domain hosts the Admin Console application
- Open the Admin Console with the following URL:
	- http://host:port/console
	- Typically in dev: <http://localhost:7001/console>
- Similar to the OC4J Oracle Enterprise Manager Application Server Control

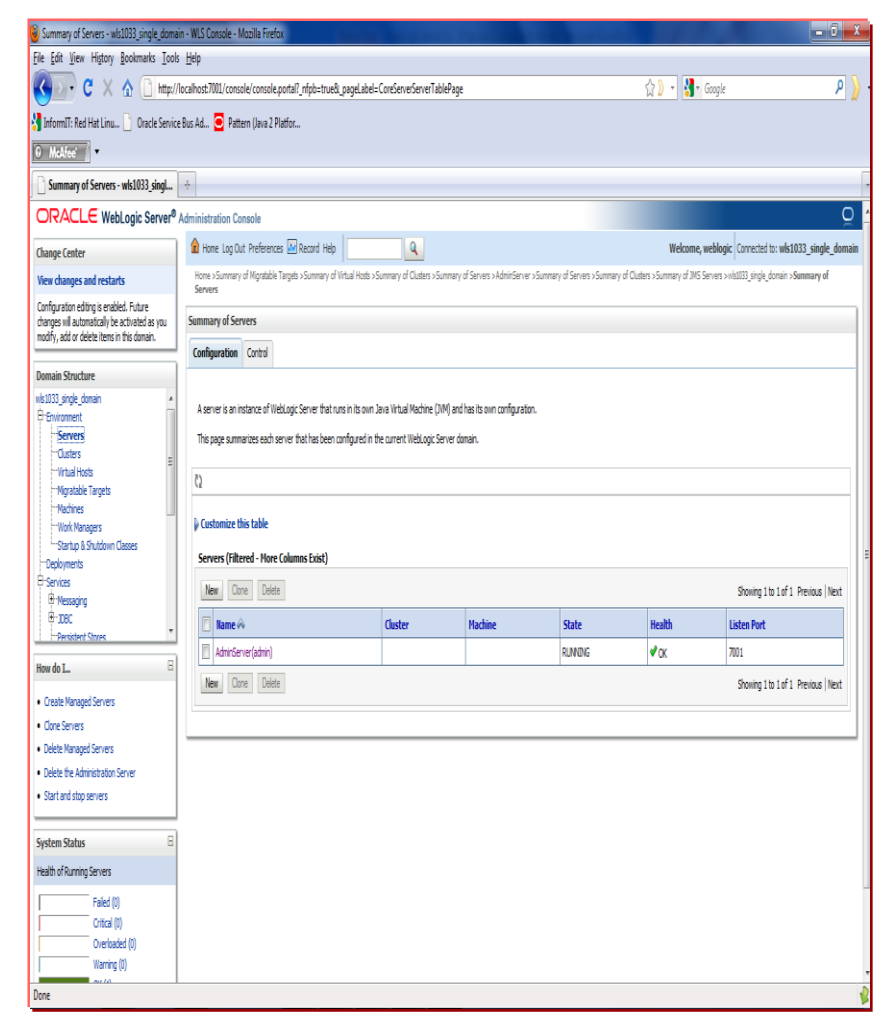

## **Automation with Domain Templates**

- Configuration Wizard and Domain Template Builder
	- GUI/scriptable tool to generate templates from existing domains
	- Scriptable with WLST to clone domains to multiple environments
- Fusion Middleware Templates Out of the Box
	- SOA, WebCenter, Identity ...

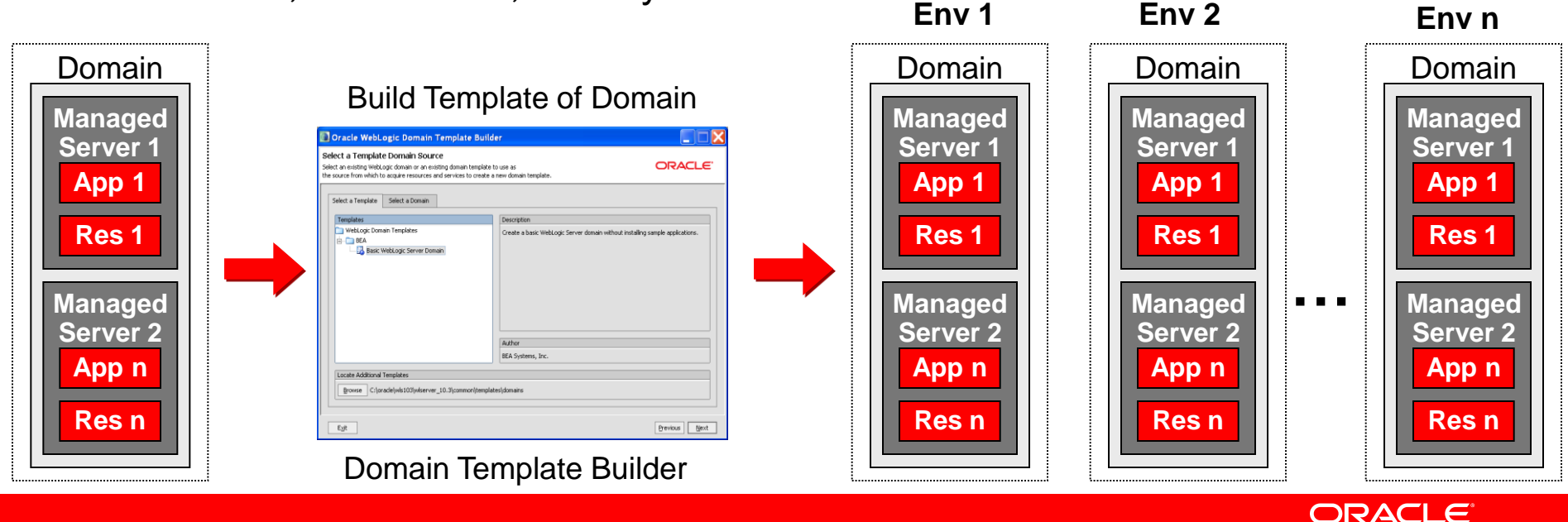

#### **Agenda**

- Topology
	- Domain
	- Server
	- Admin Server
	- Managed Server
	- Cluster
	- Node Manager
	- Machine
- Configuration Files
- Administration Tools
- Sample Configuration Schemes

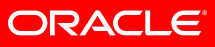

## **Single Server/Development Configuration**

- Single server acts as the Administration Server and as a host for applications
- Not recommended for production, but standard for development

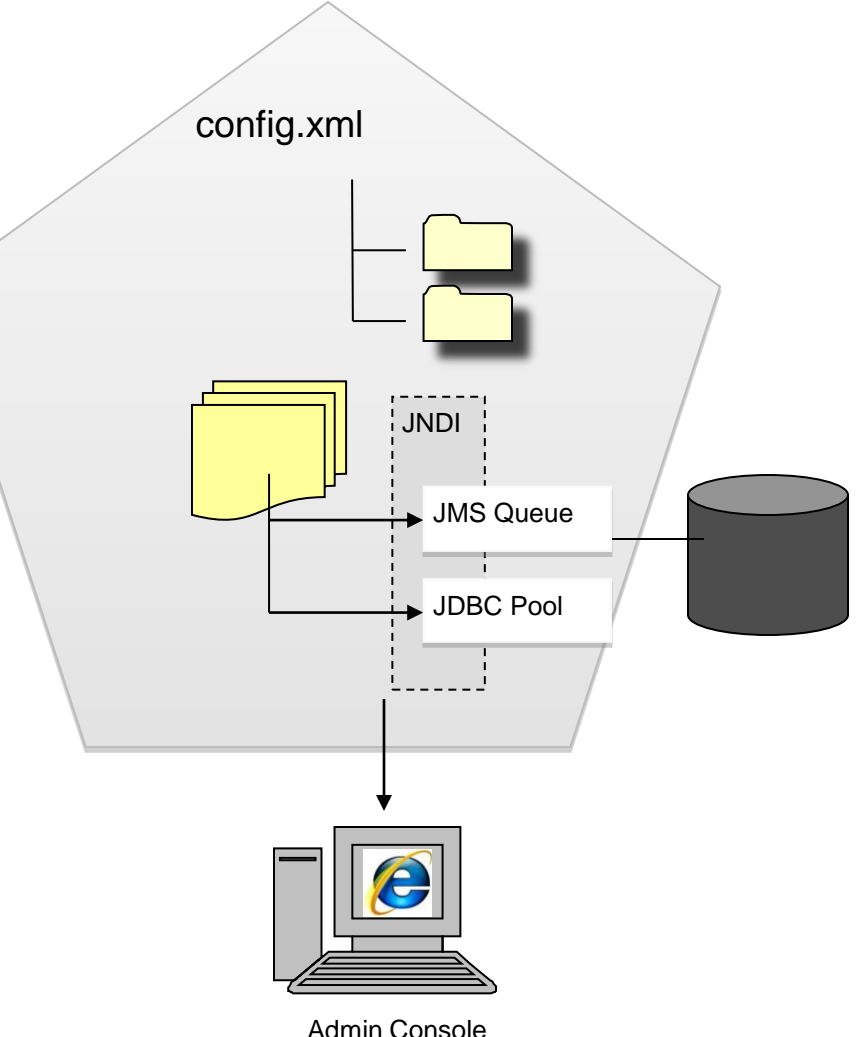

ORACLE

## **Configuring for Application Isolation**

- Deploy applications to their own servers
- Admin server on its own server (highly recommended)
- Each managed server on its own physical server

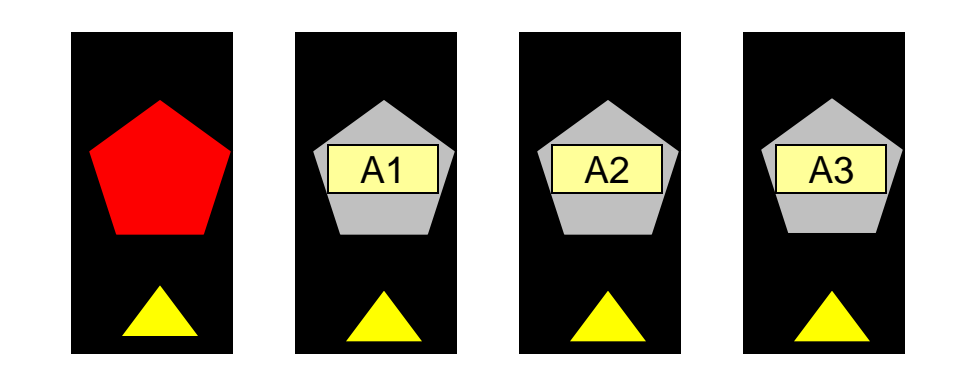

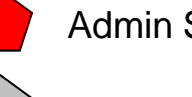

Admin Server

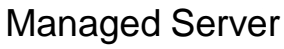

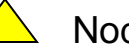

Node Manager

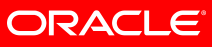

#### **Configuring for Extreme Application Isolation**

- Each application gets its own *domain*
- Admin server on its own server (highly recommended)
- Each managed server on its own physical server

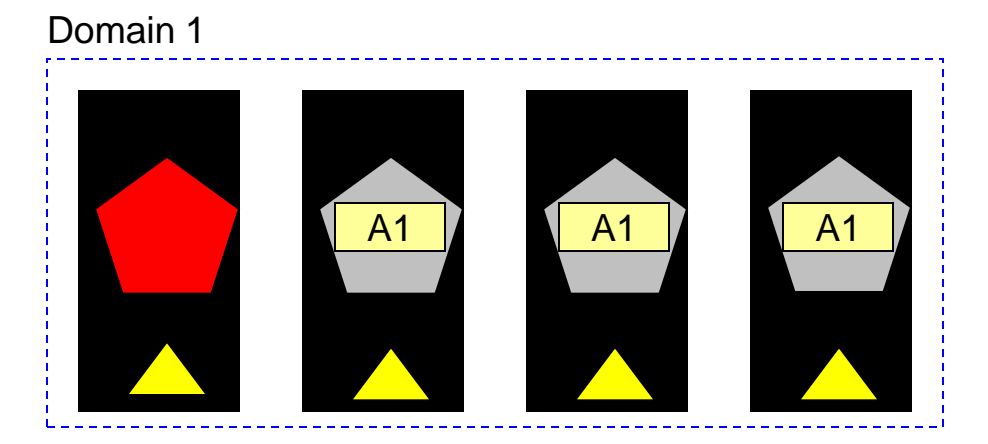

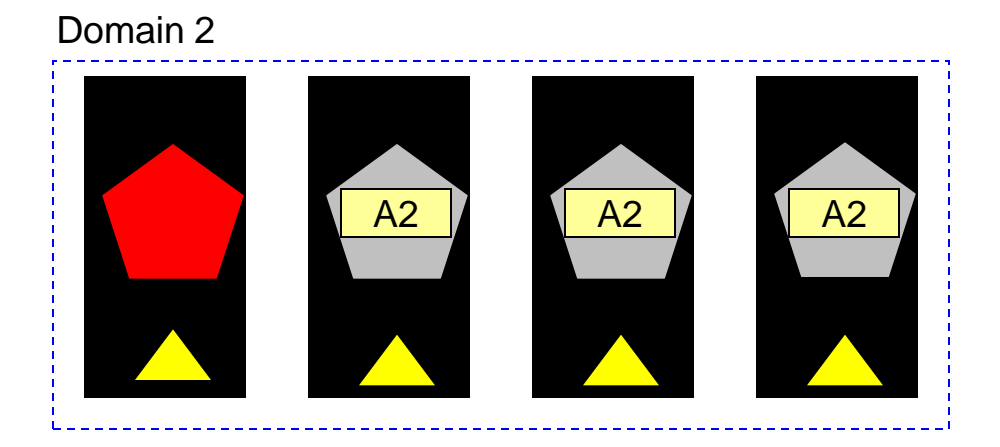

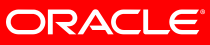

# **Configuring for High Availability**

- Clustered servers for HA and scalability
- All managed servers in the same cluster are on different machines, although machines are frequently shared

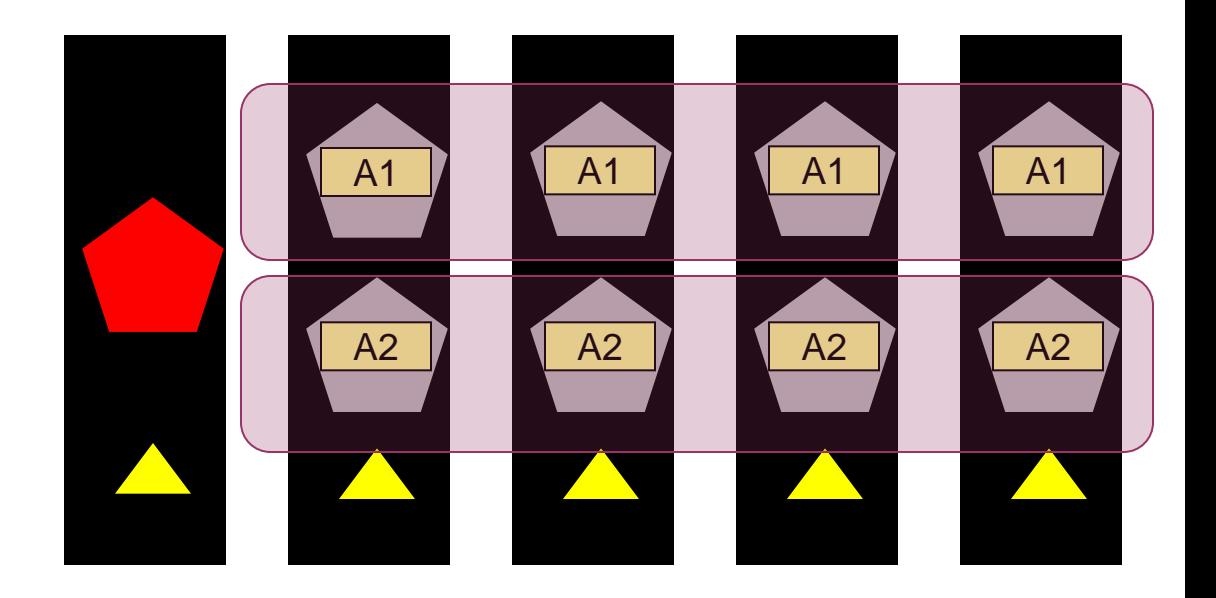

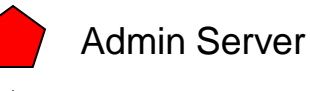

Managed Server

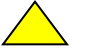

Node Manager

## **Configuring for Perf and Utilization**

- Multiple Managed Servers per machine
- All Managed Servers in one cluster
- Cluster replication scheme considers location in determining secondary Managed **Servers**

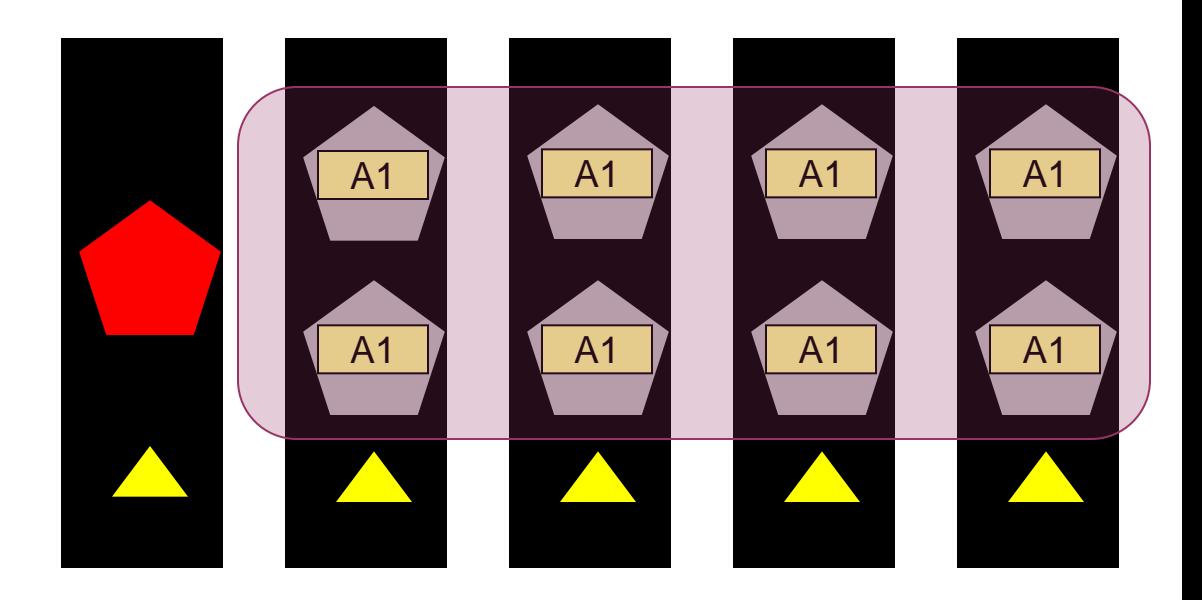

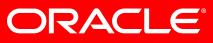

## **Simplified Administration**

- Multiple applications deployed to a single cluster
- Admin server on its own server (highly recommended)
- Single domain to manage

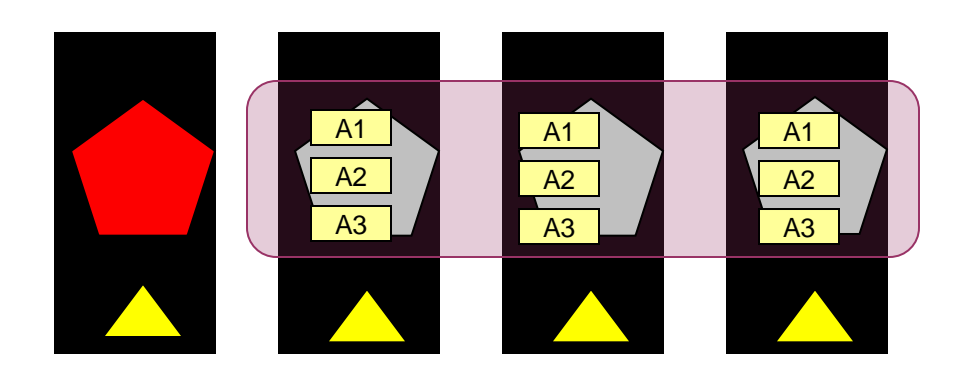

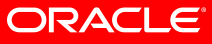